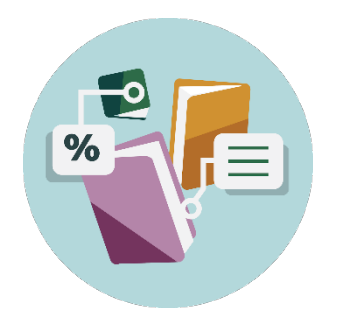

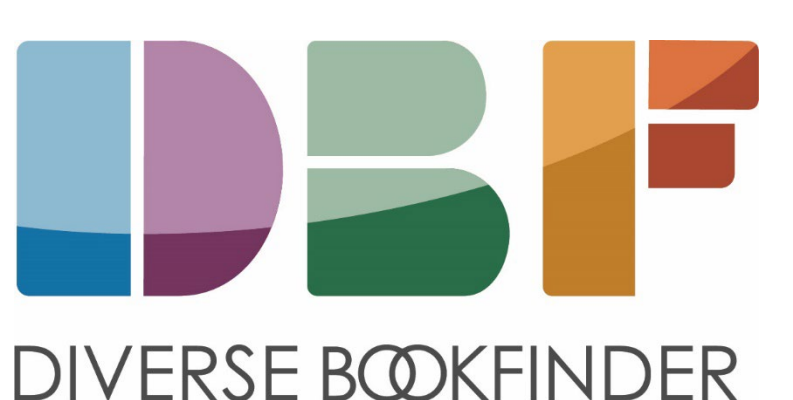

#### **Downloading ISBNs from Popular Library Management Systems**

\*\*NOTE: These instructions were provided by the vendors

#### Alexandria

- Go to Operations
- Select Export
- Under Categories, choose Items
- Select Export Items, Title Based
- Leave the Selections tab fields blank
- Under the Options tab, change the Format to Tab-Delimited
- Click Select Fields, then the red 'x' at the bottom to clear all fields
- Click each individual field to change the red 'x' to a green 'check' for ISBN and any other necessary fields
- Choose Set, and the Run
- Go to Operations and download the .txt file that was generated

This will create a list that can be opened as a text document, or in Excel, Sheets, Numbers, etc.

#### Atriuum

The standard "Titles" report includes the title and ISBNs among other data fields. Once generated, the report can be exported as a .csv file or text file.

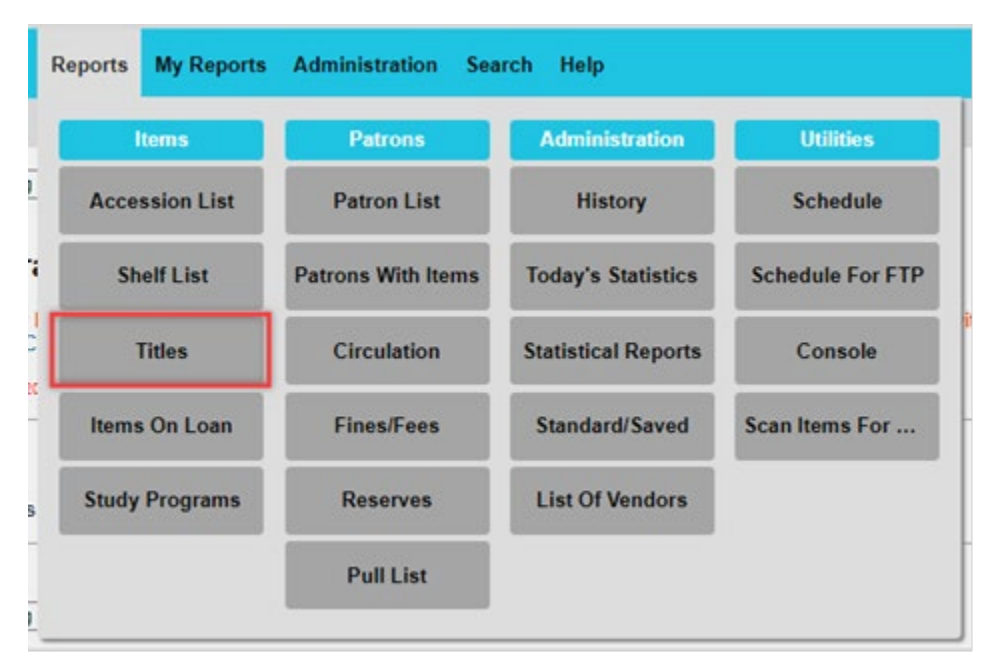

## Destiny (Follett)

Create a Title Copy list with an output as Microsoft Excel which will give you a report like this:

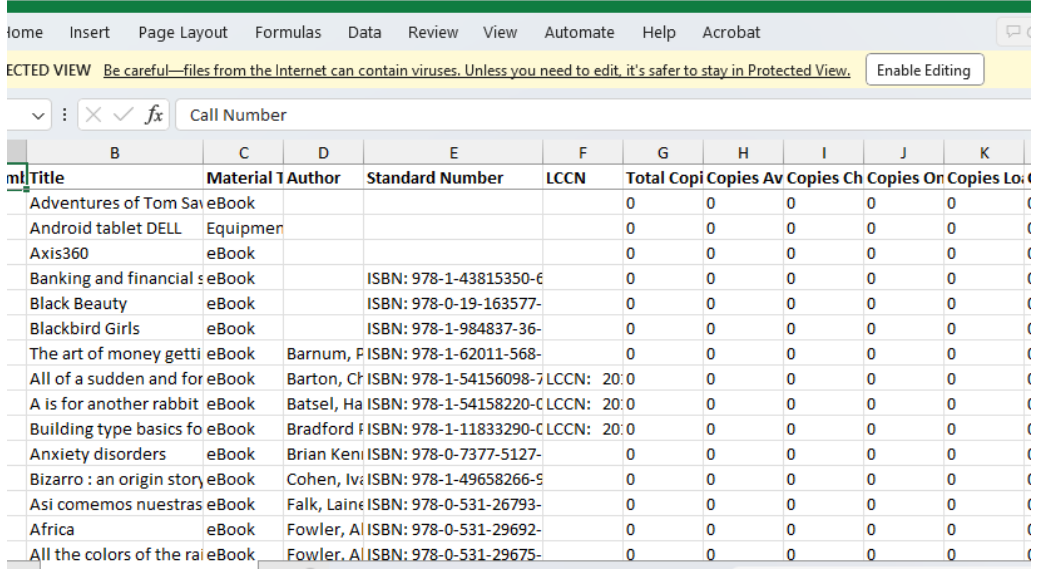

[Techsupport@follettlearning.com](mailto:Techsupport@follettlearning.com) or 888-511-5114 opt. 2

### FOLIO (EBSCO)

Use the "Data Export" app and a corresponding job profile that includes the ISBN field(s) from a bibliographic instance. The following FOLIO documents provide additional details on this:

Data export<http://docs.folio.org/docs/metadata/data-export>

Settings > Data export > Job profiles

[https://docs.folio.org/docs/settings/settings\\_data\\_export/settings\\_data\\_export?#settings-](https://docs.folio.org/docs/settings/settings_data_export/settings_data_export?#settings--data-export--job-profiles) [data-export--job-profiles](https://docs.folio.org/docs/settings/settings_data_export/settings_data_export?#settings--data-export--job-profiles) 

### Handy Library Manager

You can find information on downloading the ISBNs in the About window of the Startup window. Handy Library Manager supports data export to a text file. You can select ISBN data field and create a text file that includes all or selected records. Please review the topic here:

<https://www.primasoft.com/librarymanager/export-library-data-to-spreadsheet-program.htm>

# Koha (ByWater Solutions)

This will allow the librarian to limit by the item type and the holding branch. However, you can adjust those as needed. This report will provide a list of ISBN's for each title.

SELECT items.biblionumber,biblio.title,biblio.author,biblioitems.isbn FROM items LEFT JOIN biblioitems on (items.biblioitemnumber=biblioitems.biblioitemnumber) LEFT JOIN biblio on (biblioitems.biblionumber=biblio.biblionumber) WHERE items.itype=<<itype|itemtypes>> AND items.holdingbranch=<<holdingbranch|branches>> AND items.itype=<<itype|itemtypes>> ORDER BY biblio.title asc

## Library\*Solution (TLC)

Library\*Solutions can generate a report of the system wide ISBN list through LS2 Reports.

# Library Thing

Catalog your ISBNs on a LibraryThing account and then export. More > Import/Export page <https://www.librarything.com/more/import>

### LibraryWorld ILS

Go to the Reports module and choose the Customize Report option. This provides various ways to sort and display titles including the ISBN field.

- 1. In LibraryWorld, go to the Reports page.
- 2. In the 'Catalog Report by' section, there is a Customize Report option to the far right. Select the Edit link.
- 3. For any of the columns 2 5, select ISBN from the drop-down menu.
- 4. Select any other desired fields for the other available columns.
- 5. Click the Save button.
- 6. To run the report, select the Run Report link next to the Edit link.
- 7. After the report is displayed to the screen you can copy/paste it into a spreadsheet program like MS Excel to delete any unwanted columns and save the file as the required file type.

### Mandarin M5

Select Catalog drop down menu then select Cataloging Tools. Then choose Export. Then, underneath Title, input an asterisk (\*) and this will search all the records. Click Select All and then Next. Create a file name of one word only. Then click Export only the bib ISBN number. Then click Finish. This will create a file containing all of your ISBNs.

## WorldCat (OCLC)

Libraries using the WorldShare Management Services ILS (WMS) or libraries subscribed to Cataloging and Metadata can create a list of ISBNs by downloading or exporting their MARC records and then using a 3<sup>rd</sup> party metadata editing software like MarcEdit (free) to extract the field that contains the ISBN in each record. An Excel spreadsheet can be created from this.

[Query WorldCat to create a spreadsheet of your WorldCat holdings - OCLC Support](https://help.oclc.org/Metadata_Services/WorldShare_Collection_Manager/Query_collections/Use_query_collections/Query_WorldCat_to_create_a_spreadsheet_of_your_WorldCat_holdings)

#### **Surpass**

Export a list of ISBNs only as a .txt file. According to the vendor, the whole process takes about 1 minute (around 5 clicks). For more information, such as titles, users can create a custom report showing multiple columns, which can be downloaded as a .csv or .pdf. According to the vendor, for someone familiar with the system, creating a custom report takes 3-5 minutes depending on how much information is needed. Once it's created, running it again takes around 1 minute (6 clicks).